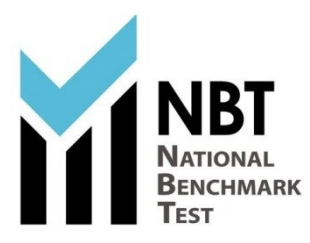

## **NBT Online Test Rules and Requirements**

Writers are reminded that the test is undertaken in a secure proctored online environment. You will be monitored throughout the test to ensure that you follow all testing procedures. Your entire test session will be recorded. Please ensure that you comply with all test rules and requirements to avoid the invalidation of your test.

• The following Devices are supported for taking the NBT test online. *Please note that Cell Phones, iPads and Tablets are not supported:*

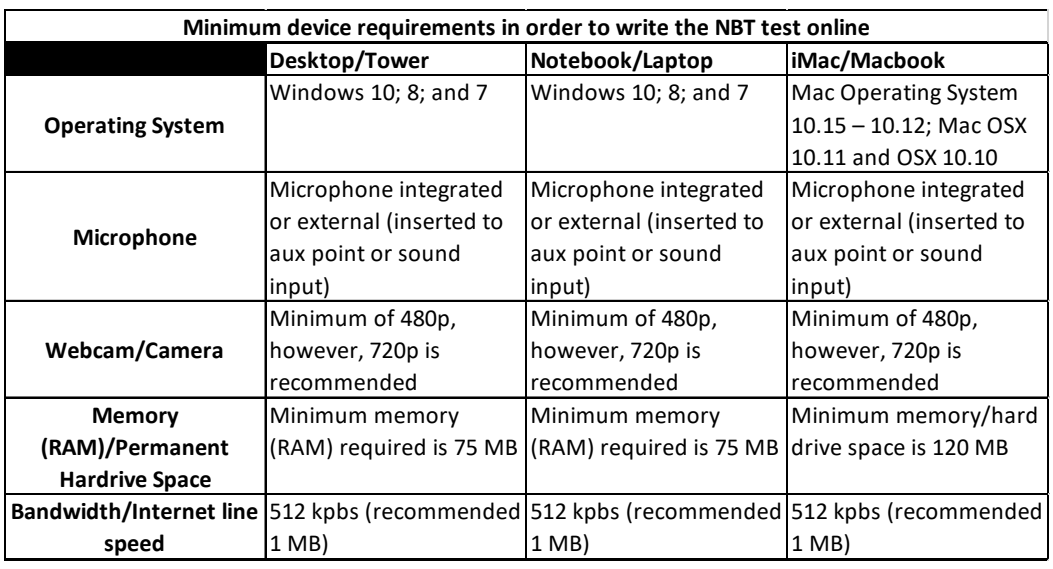

You must have administrator rights on the computer as you are required to download the Lockdown Browser software onto the computer and may be prompted for the admin password.

A microphone is not compulsory as the test platform has a built-in communication or "chat" function. This chat function will allow you to send real-time queries to a consultant who will assist.

• You are required to complete the COMPULSORY simulation in the week preceding the test day. You will be communicated the specific dates for this simulation prior to the test. This simulation is to allow writers to complete the ID Verification process and familiarise themselves with the online test environment. As with all NBT sessions, you will need to have with you a valid ID or passport that was used when you registered to write the NBT (If you do not have a South African ID booklet or foreign passport and need to use your birth certificate for ID verification, you will need an affidavit from the police including a recent ID photograph that confirms your identity).

Writers will go through the login processes and software downloads, to avoid unexpected problems on the test day and ensure a better test day experience. *The Simulation is compulsory for all registered students. Failure to complete this will mean you will not be able to write the test on the test day.* The simulation should take about 15 minutes to

complete. Online support will be available between 08h00 and 16h00 on week days. The helpdesk may be contacted by email on nbt@uct.ac.za or call 021-650-3523, or you may make use of the online chat function while logged into the test platform

- On the test day, you are required to login at 08h00 to allow sufficient time to complete all processes and allow for the Lockdown Browser to be installed. Online NBT Test sessions start at 09h00 in the morning (AQL) and afternoon sessions (MAT) start at 14h00. Any deviation from these start times will be communicated to you for specific test dates.
- Each test has a duration of 3 hours. Please ensure that laptops, computers, routers, mobile hotspots etc. **remain connected to mains power/chargers** to avoid battery failure during the tests. Should your device shut down you will be exited from the session.
- You will require approximately 500mb to complete each test including the Lockdown Browser download. Please ensure that you have sufficient data available.
- You should take your test in a quiet room with a blank wall behind you, with good lighting.
- The Laptop or Computer camera must be operational and facing your face at all times during the test, otherwise your session may be invalidated. There is a photo panel visible to you during your test so that you can check your camera is functional and your face visible. If your face is not recognisable for any reason including poor camera angle, lighting etc, your test will be invalidated.
- Your face must be visible so no hoodies or clothing that obscures the face are allowed.
- You may not wear headphones/earphones/earbuds during the test session. Your test will be invalidated if you do so.
- Any other person entering the room, or movement in the room will be picked up by the camera and will invalidate your test session.
- You may only have a piece of paper and pen/pencil in the test room. Books, cell phones, smart watches, calculators and any other items are strictly prohibited. These items will be picked up by the system and will invalidate your test session.
- If you are using your cell phone as an internet hotspot, this must be placed away from your workstation and must not be accessible during the test session at any time. If you do so your test session will be invalidated. Please ensure the cell phone being used as a hotspot is connected to a charger to avoid any unauthorised access to the cell phone during the session.
- Bathroom breaks are permitted but must be less than 5 minutes in duration. Please ensure that you do not exit the test or the lockdown browser and ensure that your laptop or computer does not enter "sleep" or "screen/power saver" mode while you are away as this may affect your session.
- You may have a bottle of water (or other liquid refreshment) with you during the test.